# Terrasoft<sup>-</sup>

# Релиз bpm'online 7.12.2 20.06.2018

—<br>Будущее создавать просто

# СОДЕРЖАНИЕ

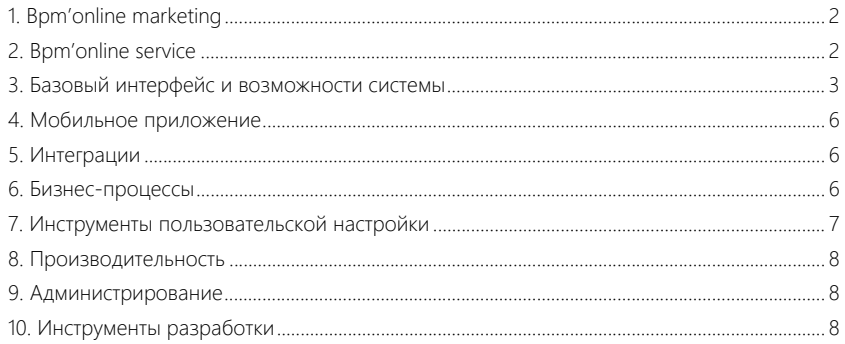

Представляем **обзор изменений и улучшений**, реализованных в bpm'online версии 7.12.2.

Для **перехода на новую версию** системы воспользуйтесь [инструкцией](https://academy.terrasoft.ru/documents/instrukciya-po-obnovleniyu-bpmonline) по обновлению.

Информацию о полезных улучшениях и новых возможностях, которые ожидают вас в **ближайших релизах** bpm'online, вы найдете [здесь](https://academy.terrasoft.ru/documents/upcoming-releases).

# <span id="page-2-0"></span>BPM'ONLINE MARKETING

#### РАССЫЛКИ

• При сохранении шаблона рассылки в дизайнере контента выполняется проверка HTML-разметки шаблона на наличие устаревших тегов HTML4, которые не поддерживаются в HTML5. Устаревшие теги могут приводить к некорректному отображению шаблона в некоторых почтовых клиентах. Если устаревшие теги найдены, то пользователю отображается уведомление о необходимости изменить шаблон.

# <span id="page-2-1"></span>BPM'ONLINE SERVICE

• Доработана страница сбора обратной связи при оценке обращения. Теперь она отображается на языке, который указан в настройках браузера пользователя.

Страница обратной связи при оценке обращения

Ваша оценка отправлена. Спасибо!

Мы будем благодарны, если вы оставите дополнительный

комментарий к оценке

• При настройке отправки уведомлений о регистрации и восстановлении пароля пользователя на портале самообслуживания нет необходимости указывать значения системных настроек в группе "Отправка email-сообщений". Вместо этого используется почтовый ящик, который указан в системной настройке "Email службы поддержки".

ОТПРАВИТЬ КОММЕНТАРИЙ

• Добавлена возможность настраивать текст уведомлений о регистрации пользователя на портале и о восстановлении пароля для доступа на портал. Шаблоны уведомлений на разных языках можно настроить в справочнике [Шаблоны email-сообщений]. При отправке уведомления о регистрации или восстановлении пароля будет использован шаблон на том языке, который указан по умолчанию в браузере клиента.

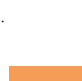

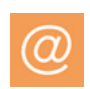

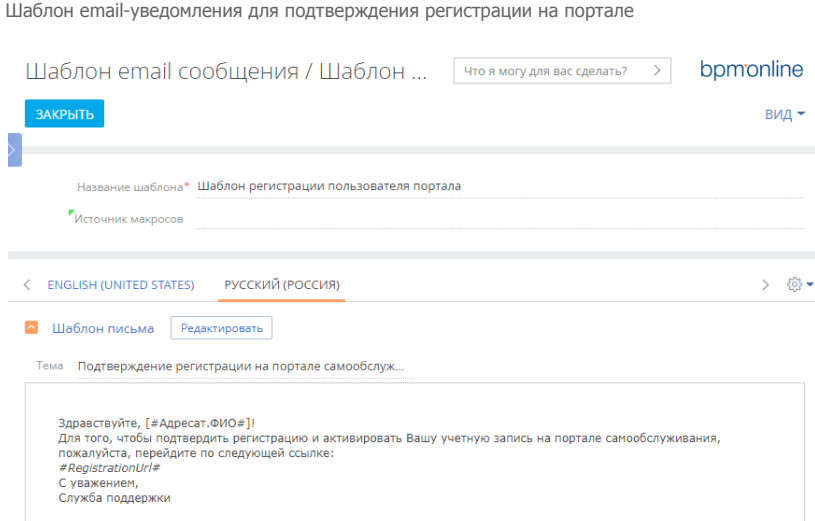

# <span id="page-3-0"></span>БАЗОВЫЙ ИНТЕРФЕЙС И ВОЗМОЖНОСТИ СИСТЕМЫ

• Реализовано предупреждение о несохраненных изменениях, если при создании email-сообщения, сообщения в ленте или на портале с помощью панели действий, вы переходите на другую страницу, не завершив начатое действие.

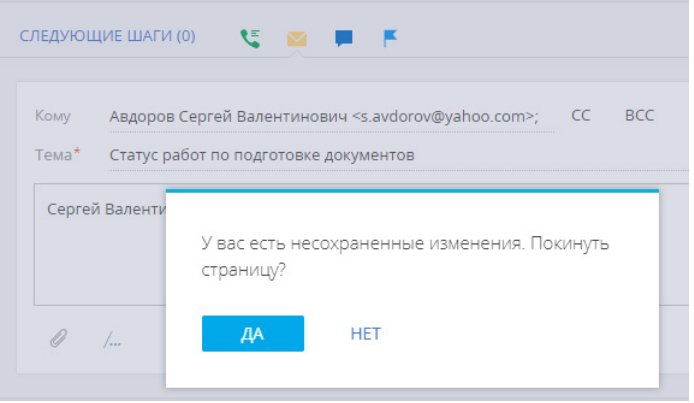

- При работе с мини-карточками появилась возможность сохранять запись с помощью "горячих клавиш" Ctrl+S и Ctrl+Enter.
- Если на детали [Связи] активности создается новая запись, то ссылка на нее отображается сразу при сохранении, без необходимости указывать созданную запись повторно. Запись создается в окне выбора справочных полей ([Контакт], [Лид], [Продажа] и т.п.) по кнопке [Добавить].

• Если сессия пользователя в системе была завершена из-за отсутствия активности пользователя, то отображается уведомление о необходимости войти в систему. Это позволяет избежать возможной потери результатов работы в случае, когда пользователь продолжает вводить данные после завершения сессии.

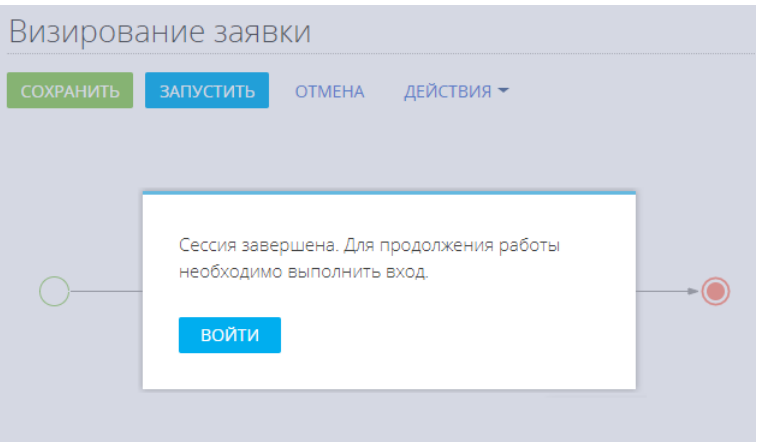

- На деталях системы исправлена функциональность фильтрации по логическим полям.
- Для контакта, по которому в системе создан пользователь, отключена возможность удаления без связанной записи пользователя. Это позволяет избежать ошибок авторизации, когда в систему пытается войти пользователь, контакт которого был удален.
- Добавлена возможность выгрузить в Excel данные деталей или разделов системы, если в профиле пользователя нет настроенных колонок, но данные на детали или в реестр раздела выводятся.
- Доработана возможность использовать функциональность поиска дублей контактов и контрагентов при сохранении записи, если в разделе настроено несколько страниц редактирования.
- Добавлено позиционирование адреса на карте, если на странице добавления адреса заполнено только поле [Страна]. Также указанная страна учитывается и корректно отображается на карте, если в системе есть одинаковые адреса в разных странах.

• Появилась возможность позвонить, написать email-сообщение или перейти на сайт из профиля контакта или контрагента. Для этого достаточно кликнуть по ссылке.

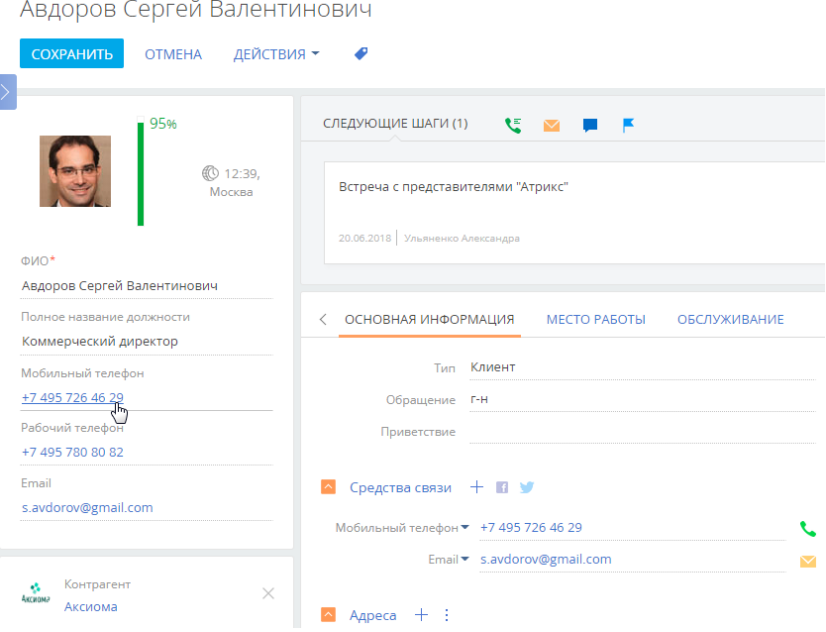

#### РАБОТА С РЕЕСТРАМИ

- В реестрах разделов появилась возможность использовать клавиши Shift и Ctrl для выделения записей. При выборе записи и нажатии Shift автоматически включится множественный выбор в разделе и вы сможете выбрать первую и последнюю запись нужного диапазона. При нажатии Ctrl также включится множественный выбор и можно будет выборочно выделить нужные записи.
- Реализована функциональность экспорта данных реестра в Excel, если в реестре выбраны отдельные записи (выполнен множественный выбор). В таком случае в файл Excel будут выгружены только выбранные записи, а не все записи, соответствующие фильтрам, настроенным в разделе.

#### РАБОТА С АНАЛИТИКОЙ

• При экспорте в Excel аналитических данных учитываются права доступа на системную операцию "Экспорт реестра".

#### ГЛОБАЛЬНЫЙ ПОИСК

• Изменена настройка глобального поиска. Теперь она выполняется на ОС Linux. Процесс развертывания компонентов глобального поиска значительно упрощен и выполняется на ПО Docker. Инструкция по настройке доступна в отдельной [статье](https://academy.terrasoft.ru/documents/studio/7-12/nastroyka-globalnogo-poiska#XREF_88097).

6

# <span id="page-6-0"></span>МОБИЛЬНОЕ ПРИЛОЖЕНИЕ

- Расширены возможности по обработке конфликтов в процессе синхронизации данных. Можно отменить выполненные изменения, перейти к вызвавшей конфликт записи либо отправить запрос на предоставление прав доступа, недостающих для завершения синхронизации.
- Появилась возможность реализовать двухфакторную авторизацию в мобильном приложении. Это позволяет выполнять дополнительные проверки при аутентификации пользователей.
- В мобильном приложении под управлением iOS появилась возможность авторизоваться с помощью клиентских SSL-сертификатов. Для этого необходимо включить системную настройку "Использовать аутентификацию по пользовательскому сертификату в мобильном приложении".

# <span id="page-6-1"></span>ИНТЕГРАЦИИ

- При синхронизации расписания bpm'online с календарем MS Exchange реализована обработка необязательных участников встречи. После выполнения синхронизации на странице встречи в разделе [Активности] bpm'online отображаются все участники, включая необязательных.
- Доработана страница настройки почтовых ящиков. Если вам необходимо отправлять письма без загрузки почты, то в настройках почтового сервиса необходимо отключить разрешение загрузки сообщений. При этом на странице настройки почтового ящика блок [Загружать письма в bpm'online] будет недоступен для изменения. Остальные настройки, например, настройка подписей при отправке или доступ для других пользователей, доступны для изменения.

# <span id="page-6-2"></span>БИЗНЕС-ПРОЦЕССЫ

- Если при выполнении бизнес-процесса произошла ошибка, то описание ошибки можно просмотреть в интерфейсе системы, не загружая отдельный файл.
- Существенно снижена нагрузка на базу данных при выполнении бизнес-процессов и кейсов. Это стало возможным за счет повышения скорости:
	- выполнения циклических бизнес-процессов;
	- повторного перехода между стадиями кейсов;
	- загрузки и отображения информации на панели действий.
- При настройке элемента [Преднастроенная страница] появилась возможность добавить дополнительные источники данных (объекты системы) и использовать значения полей таких источников на странице. Благодаря этому нет необходимости настраивать маппинг на поля с данными и обрабатывать данные страницы, что значительно упростит и ускорит настройку преднастроенных страниц и бизнес-процессов. Все полученные из добавленных источников данные автоматически отобразятся или будут обновлены на странице после выполнения элемента [Преднастроенная страница].

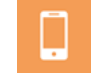

Обзор релиза

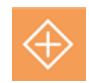

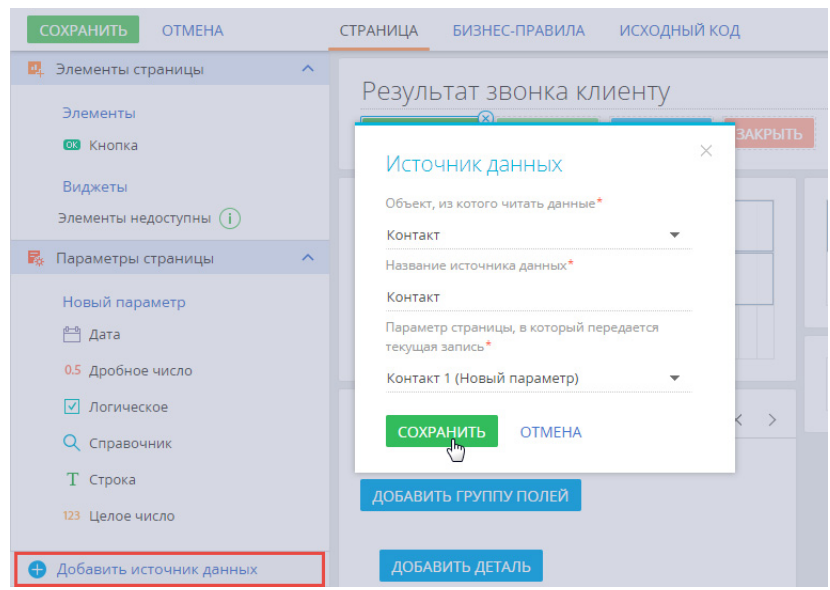

#### Добавление источника данных в преднастроенную страницу

## <span id="page-7-0"></span>ИНСТРУМЕНТЫ ПОЛЬЗОВАТЕЛЬСКОЙ НАСТРОЙКИ

• При настройке печатных форм MS Word выполняется проверка на наличие специальных символов в названиях полей и печатной формы. Это позволяет исключить ошибки отображения названий в сформированном отчете.

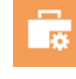

- В печатных формах MS Word с табличными данными появилась возможность выводить в таблицу записи связанных объектов по связям более 1 уровня. Например, можно в отчете по контрагенту вывести записи по продуктам в заказах этого контрагента.
- В дизайнере контента исправлена ситуация, когда в мобильных устройствах вместо выравнивания, указанного в шаблоне, в некоторых случаях применялось выравнивание по левому краю.

#### МАСТЕР РАЗДЕЛОВ

• В мастере разделов появилась возможность настраивать мини-карточки добавления, просмотра и редактирования записей.

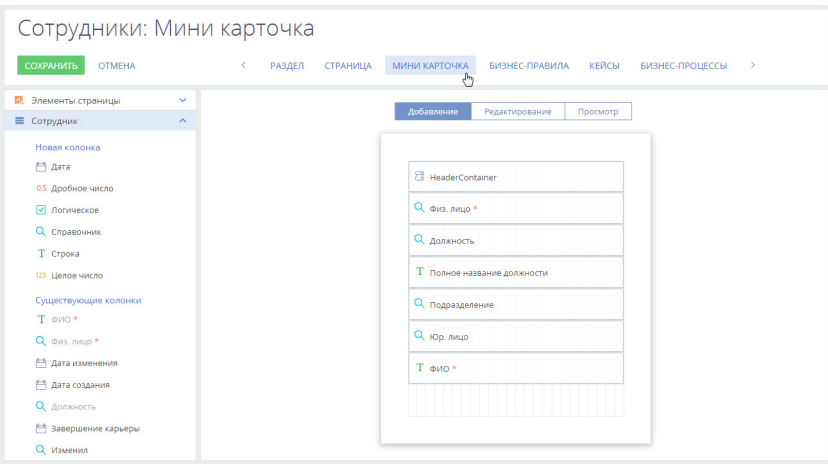

Настройка мини-карточки в мастере раздела [Сотрудники]

• При создании нового справочника из мастера разделов запись о его регистрации в разделе [Справочники] автоматически привязывается к пакету, в который мастер сохраняет изменения.

#### <span id="page-8-0"></span>ПРОИЗВОДИТЕЛЬНОСТЬ

• Значительно ускорено сохранение настроек в журнале изменений и изменение параметров администрирования объектов.

#### <span id="page-8-1"></span>АДМИНИСТРИРОВАНИЕ

• Появилась возможность изменять тип пользователя после его создания. Благодаря этому упрощен процесс перевода пользователей портала в сотрудники компании и наоборот.

#### <span id="page-8-2"></span>ИНСТРУМЕНТЫ РАЗРАБОТКИ

- Исправлена ошибка установки пакета из хранилища SVN, если он зависит от пакета, который был переименован на базе разработки.
- Реализована возможность компиляции и использования автодополнения IntelliSense средствами Visual Studio при разработке в файловой системе.

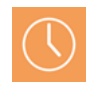

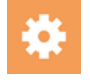

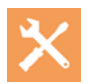